## **Google Meet 利用方法**

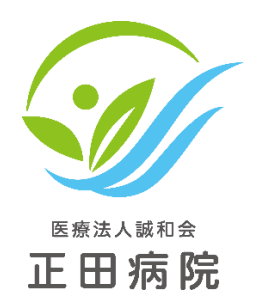

## **PCでリンクからテレビ通話参加する**

**会議のリンクを使用してテレビ通話に参加する**

**① パソコンから会議のリンクが記載されたチャット メッセージまたはメールを開き、会議のリンクを クリックします。**

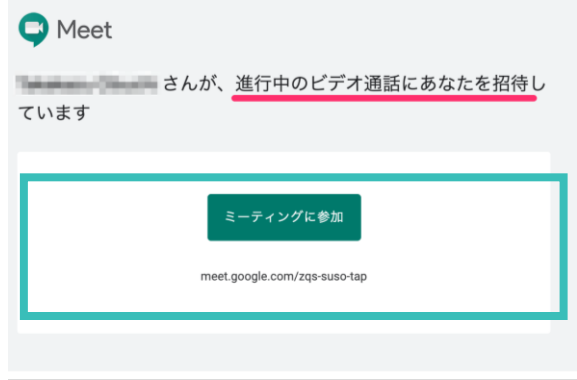

## **② リンクを開いたら[参加] をクリックします。**

参加の進備は整いましたか?

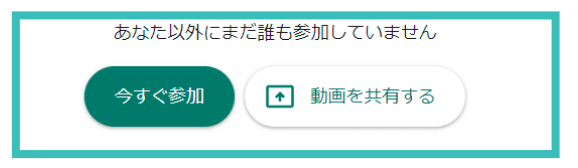

**③ 会議の参加者がリクエストを承認すると、会議に 参加することができます。**